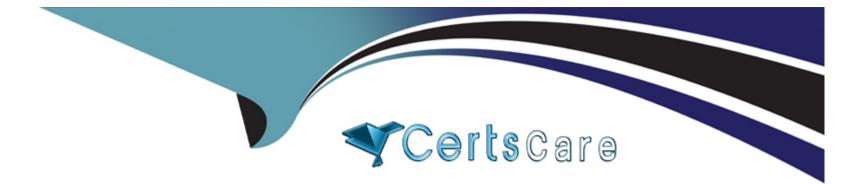

# **Free Questions for ACP-100 by certscare**

## Shared by Burnett on 15-04-2024

**For More Free Questions and Preparation Resources** 

**Check the Links on Last Page** 

### **Question 1**

#### **Question Type:** MultipleChoice

You are setting up a new Jira instance and three new projects with shared configuration.

There are many managers at the company and you need to structure their permissions accordingly.

Which requirement can only be met with a Managers project role?

### **Options:**

- A- Different managers need to delete issues in different projects.
- B- Only some managers must be selectable from a custom field, depending on the project.
- C- Managers need to be able to create shared dashboards.
- D- Only managers who are project leads can see the restricted security level in their own projects.
- E- Any manager should be able to view the development tools in any project.

### Answer:

### **Question 2**

### **Question Type:** MultipleChoice

A project has hundreds of old completed issues which are cluttering up the reports, searches, and

dashboards.

The project administrator has the following requirements:

- 1. He wants to hide the old issues.
- 2. He wants to unhide issues, if needed.
- 3. He wants to control whether he himself sees the hidden issues, so they do not clutter his own daily work.

Which three configurations, when combined, will meet these requirements? (Choose three.)

### **Options:**

- A- security level
- B- project permission
- C- workflow condition
- D- project role

E- global permission

F- group

#### Answer:

B, D, F

### **Question 3**

### **Question Type:** MultipleChoice

A project lead wants to conduct historical trend analysis, but she is worried that older issues are being updated

in a way that inhibits their comparison. She wants to take a snapshot of the data in her project at regular

intervals so she can compare different periods.

Which tool will help meet this need?

#### **Options:**

A- Backup Jira data

**B-** Project Export

C- JQL Results Snapshot

D- Issue Filter Export to CSV

### Answer:

D

### **Question 4**

#### **Question Type:** MultipleChoice

One of your teams has noticed a spelling mistake in the name of an issue type.

What should you do before correcting the name of the issue type?

#### **Options:**

A- Warn users that dashboard gadgets that refer to the issue type in their configuration will need to be updated with the corrected name.

- B- Warn users that saved filters using the issue type will not be able to find the issue type after the change.
- **C-** Update the issue type schemes to refer to the new name.
- **D-** Update the workflow schemes for the issue type to use the new name.

### Answer: C

### **Explanation:**

https://confluence.atlassian.com/adminjiracloud/adding-editing-and-deleting-an-issue-typescheme-

844500754.html

### **Question 5**

### **Question Type:** MultipleChoice

In your organization, a cobbler leads a Jira project with two issue types:

\* Shoe Order

#### \* Repair

The cobbler has given you the following requirements:

- 1. All screens should use the Summary, Description, Due Date, and Components fields.
- 2. Both issue types need to use a new custom field called Shoe Type on all screens.
- 3. The Priority field should appear on all screens for Repair issues.

4. Users should not be able to set the Priority for Shoe Orders during creation, but the Priority field still needs to be editable and viewable after creation.

Identify the minimum number of screens and screen schemes that will meet the requirements.

### **Options:**

A- two screens and one screen scheme

- B- one screen and one screen scheme
- C- six screens and one screen scheme
- D- six screens and two screen schemes
- E- three screens and one screen scheme
- F- two screens and two screen schemes

А

### **Question 6**

### **Question Type:** MultipleChoice

An issue is showing the Time Tracking section as follows:

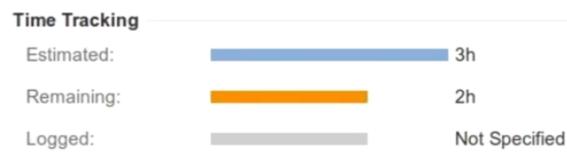

There is clearly an hour's difference between the Original and Remaining estimates.

Identify two possible reasons Logged Time is showing as Not Specified. (Choose two.)

### **Options:**

- A- Time tracking was not enabled when the work was logged.
- B- The remaining estimate was adjusted without logging any effort.
- **C-** The hour's work was logged via a REST call by the user.
- **D-** The work log would have exceeded the project's time allowance, so it cannot be counted.
- E- The original estimate was increased.
- **F-** You do not have view permission to see the logged work.

#### Answer:

Α, Β

### **Explanation:**

https://confluence.atlassian.com/adminjiraserver/configuring-time-tracking-938847808.html

### **Question 7**

**Question Type:** MultipleChoice

A team requests updates to the behavior of some fields in the project. The project uses three issue types: Problem, Incident, and Change.

The desired configuration is shown below:

| Issue Type | Severity (custom field) | Impact (custom field) | Priority (system field) |
|------------|-------------------------|-----------------------|-------------------------|
| Problem    | Required                | Required              | Hidden                  |
| Incident   | Required                | Required              | Shown and optional      |
| Change     | Hidden                  | Hidden                | Required                |

Which configuration update will meet the requirements?

### **Options:**

- A- Configure individual screens for each issue type and update the priority scheme.
- B- Configure individual field configuration for each custom field and update the priority scheme.
- C- Create unique field contexts for each issue type for the desired fields.
- **D-** Configure individual field configurations for each issue type.
- E- Configure individual field contexts for each custom field and update the priority scheme.
- F- Configure individual screens for any combination of issue operation and issue type.

Е

### **Question 8**

**Question Type:** MultipleChoice

You are tidying up a Jira project and find that the following two issue types are being used.

\* Task

\* Assignment

They seem very similar. If both are not needed, you could convert all existing Assignment issues in the project into Task issues and remove the Assignment issue type from the project.

Which project configurations would you check to see if it is necessary to keep the two as separate issue types instead? (Choose three.)

### **Options:**

A- Issue Security Levels

**B-** Field Configurations

- C- Components
- **D-** Permissions
- E- Workflows
- F- Field Contexts

#### Answer:

A, B, F

### **Question 9**

**Question Type:** MultipleChoice

A team of technical writers works in the WRITE project. The project uses a single, shared workflow.

To better match the team's way of working they request a workflow change:

\* The initial status of their project's workflow should be changed from Open to Awaiting Inspiration.

You navigate to the Workflows section of the administration, update the Name of the status in the workflow designer and publish your change.

What are two implications of this change? (Choose two.)

#### **Options:**

A- The workflow scheme for the WRITE project will need to be published before the change takes effect.

**B-** Awaiting Inspiration will be created as a new Status in Jira.

**C-** Transitions to the Awaiting Inspiration status will fail until the post functions for those transitions are updated.

**D-** Filters and Gadgets that referred to the Open status by name will be broken.

E- The Open Status will be changed to Awaiting Inspiration in all workflows using that status.

# Answer:

Α, Β

### **Question 10**

**Question Type:** MultipleChoice

A dashboard displays an Issue Statistics gadget as shown.

### Issue Statistics: Business project with data (Status)

| Status       | Count | Percentage |
|--------------|-------|------------|
| IN PROGRESS  | 1     |            |
| TO DO        | 2     |            |
| BLOCKED      | 1     |            |
| DONE         | 1     |            |
| REJECTED     | 1     |            |
| READY FOR QA | 2     |            |
| Total        | 8     |            |

The dashboard owner wants to change the order of the statuses shown in the gadget to appear as follows.

\* To Do

\* In Progress

\* Ready For QA

\* Blocked

\* Rejected

\* Done

Which action will permanently arrange the statuses into the required order?

### **Options:**

- A- Reorder the statues on the Status administration page.
- B- Change the Sort Direction option in the gadget to Ascending.
- **C-** Change the category of the statuses.
- **D-** Add numbers to the status names to allow them to be sorted in numerical order.
- E- Change the gadget Sort By field to Total.

#### Answer:

D

### **Explanation:**

https://community.atlassian.com/t5/Jira-QUESTION NO:s/How-to-change-order-of-statuses-in-a-Two-

Dimension-filter/qaq-p/320423

### **To Get Premium Files for ACP-100 Visit**

https://www.p2pexams.com/products/acp-100

**For More Free Questions Visit** 

https://www.p2pexams.com/atlassian/pdf/acp-100

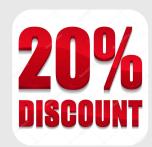